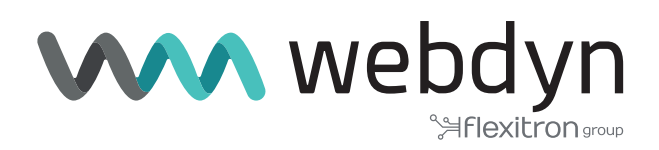

# **Application Note 3 TITAN**

# Using an ALIAS to Execute Commands Via SMS

www.webdyn.com

# Using an ALIAS to Execute Commands Via SMS

# 1. Scenario Details

TITAN-based devices have all the typical functionalities of 2G/3G/4G routers, but they also have a series of added features that make them one of the most feature-packed routers on the market.

One of the added features is its ability to execute AT commands using SMS messages. Using AT commands it can read parameters such as coverage, it can perform a reset, change a configuration, switch a relay or write to a Modbus register on an external device connected to the router, etc.

Sometimes it is difficult to execute AT commands directly via SMS, they can be quite long and tedious to enter using a mobile phone keypad. The example below shows the advantages of ALIASes, which solve this problem.

# 2. Description of the Example

In this example, we will configure the SMS commands section of a TITAN-based device. Imagine we have the following scenario:

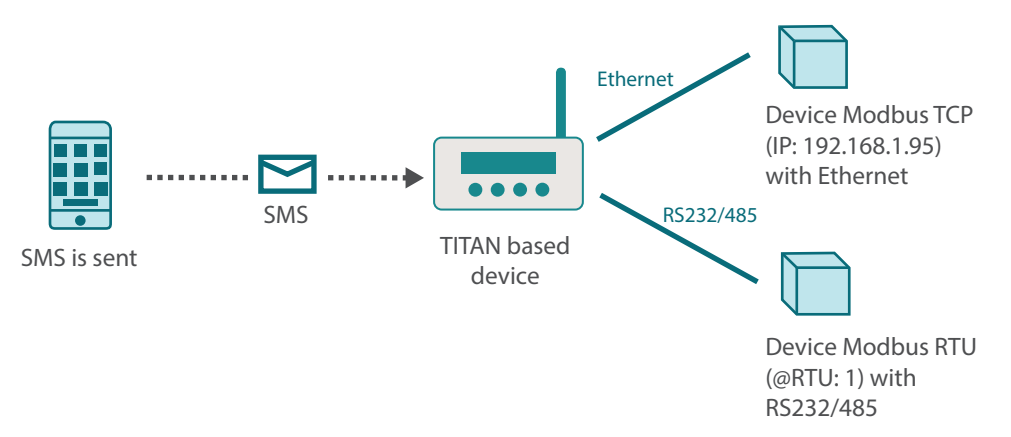

We want to configure 5 SMS messages. Message No. 1 is intended to obtain the coverage of the TITANbased device remotely. With message No. 2, we want to write a "1" to register "5" of the Modbus RTU device with address @1. With message no. 3, we want to write a "0" to register "5" of the Modbus RTU device with address @1. With message No. 4, we want to write a "1" to register "5" of the Modbus TCP device with IP address 192.168.1.95 and TCP port 502. Lastly, with message No. 5 we want to write a "0" to register "5" of the Modbus TCP device with IP address 192.168.1.95 and TCP port 502. The MODBUS 16 command will be used for all writes.

#### 2.1 How would SMS commands be sent without using ALIAS?

If ALIASes are not used and the AT commands have to be sent directly, we would need to send the following texts for each of the previous messages:

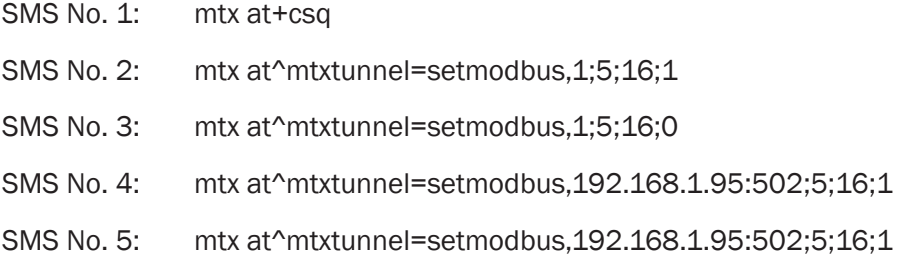

As we can see, entering this text using the keypad of a mobile phone every time would be a very tedious process. We can avoid this by using ALIASes. With ALIASes, the TITAN-based device basically searches for and replaces a certain text phrase with the command we want to execute, returning the result afterwards.

#### 2.2 How would SMS commands be sent without using an ALIAS?

The first step is to configure the texts we want to use for each of the 5 previous SMS messages. For example, we could choose "gsm", "rtu on", "rtu off", "ip on", "ip off".

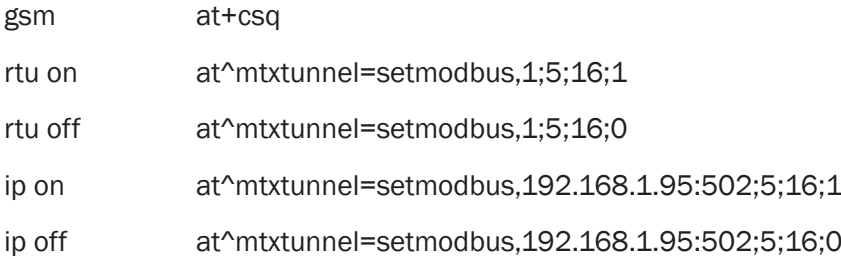

For example, each time we send an SMS with the text: rtu on - the TITAN-based device will execute the associated AT command, in this case:

at^mtxtunnel=setmodbus,1;5;16;1 and will return an SMS message with the result.

When viewed in the configuration of the TITAN-based device, it would look something like this:

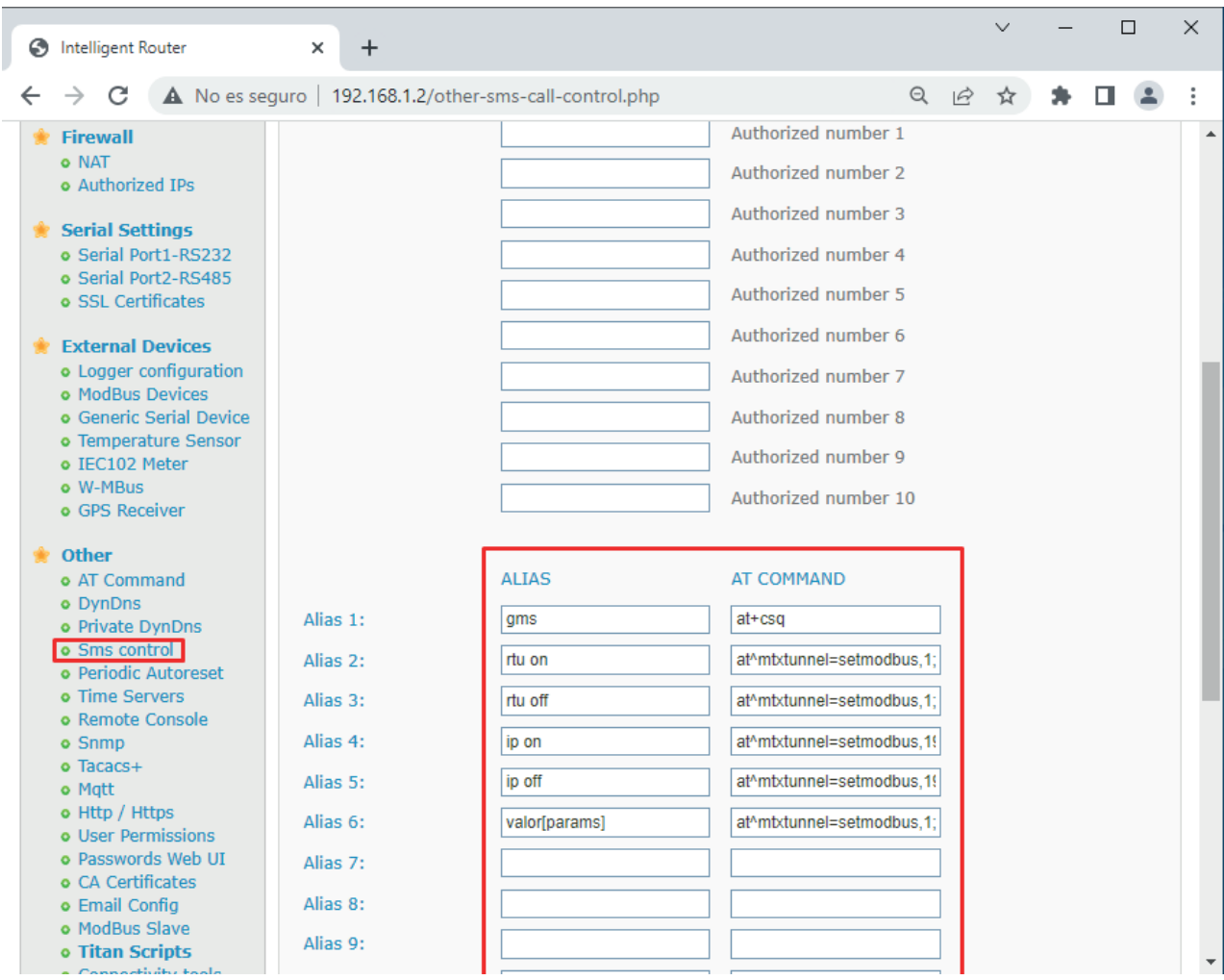

#### 2.3 Which SMS messages can be returned when using an ALIAS?

This depends on the configuration. There are two boxes: "Alias Result OK" and "Alias Result ERROR", as can be seen in the following screen:

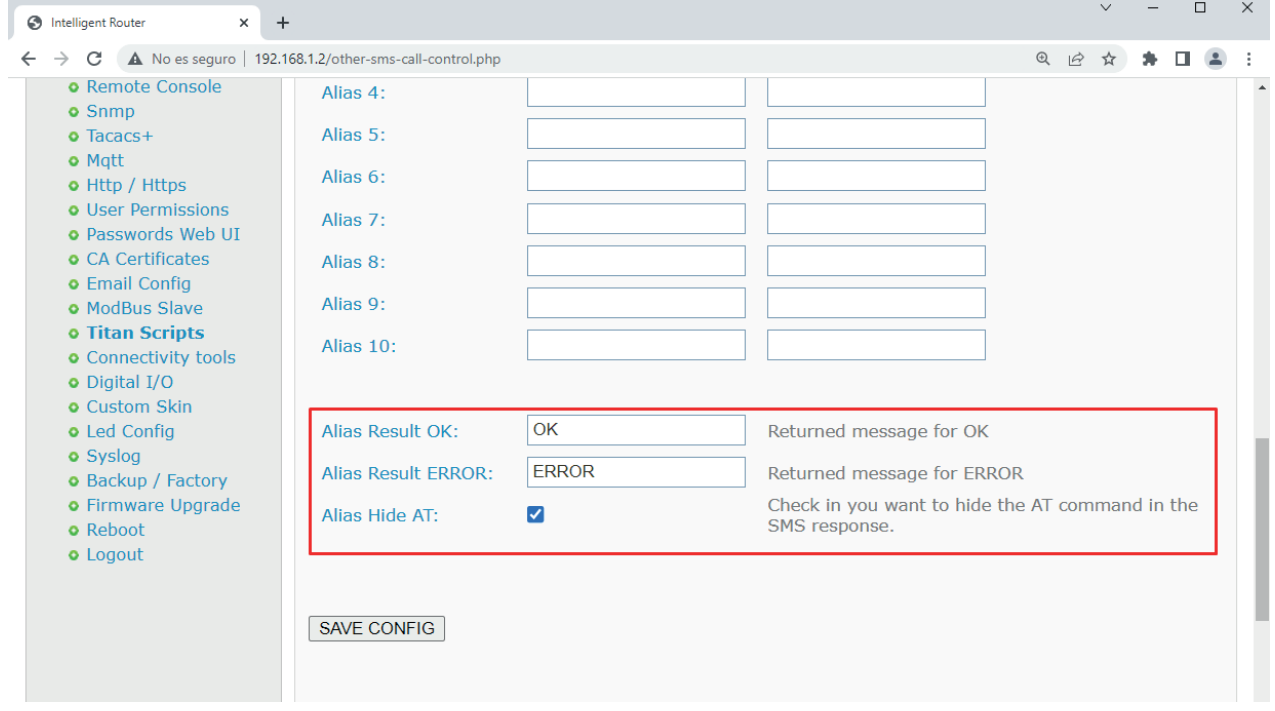

If nothing is entered in these 2 configuration boxes, the TITAN-based device will return the response for the execution of an AT command. This may or may not be successful depending on the type of AT command. For example, if we send an SMS command with the ALIAS "gsm", the TITAN-based device will return an SMS message similar to the following:

at+csq

+CSQ: 20,99

OK

Which is correct, as we wanted to find out the GSM coverage (which in this case is "20").

But if we send the ALIAS "rtu on", the response would be something like:

at^mtxtunnel=setmodbus,1;5;1

OK

Which, depending on the user's profile, may be correct or not. TITAN-based devices can return a personalized response for each ALIAS. Let's continue with the example, imagine that we want to receive the following responses:

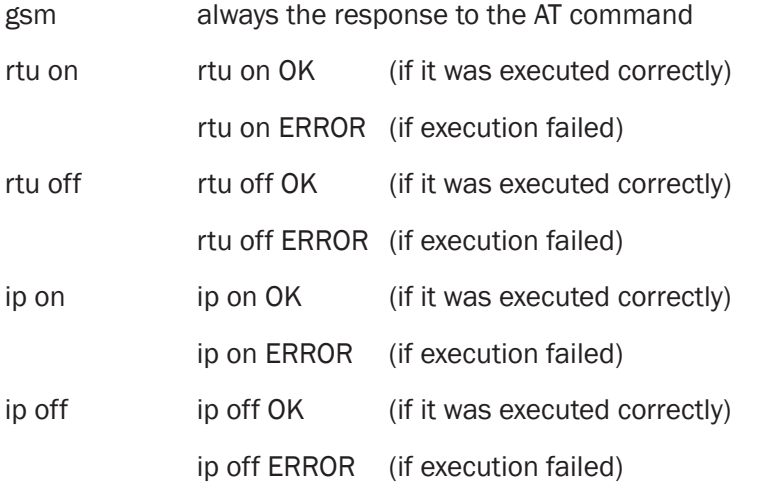

This can be achieved by entering the text in the "Alias Result OK" box that we want returned for each correctly executed ALIAS:

<a1></a1><a2>rtu on OK</a2><a3>rtu off OK</a3><a4>ip on OK</a4><a5>ip off OK</a5>

Similarly, we can enter the text in the "Alias Result ERROR" box that we want returned for each ALIAS that is executed with an ERROR:

<a1></a1><a2>rtu on ERROR</a2><a3>rtu off ERROR</a3><a4>ip on ERROR</a4><a5>ip off ERROR</a5>

It should be noted that the response from alias No. 1 is  $\langle a1 \rangle \langle a1 \rangle$ . If no text is specified, that alias returns the execution of the AT command as a response. If useful, we may want to find out the coverage.

# 3. Other Considerations

Remember, in order to execute SMS commands, even if they are ALIASes, you must check the box enabling the execution of AT commands via SMS, you must also specify the authorized phone numbers (either all of them, or a list of authorized numbers).

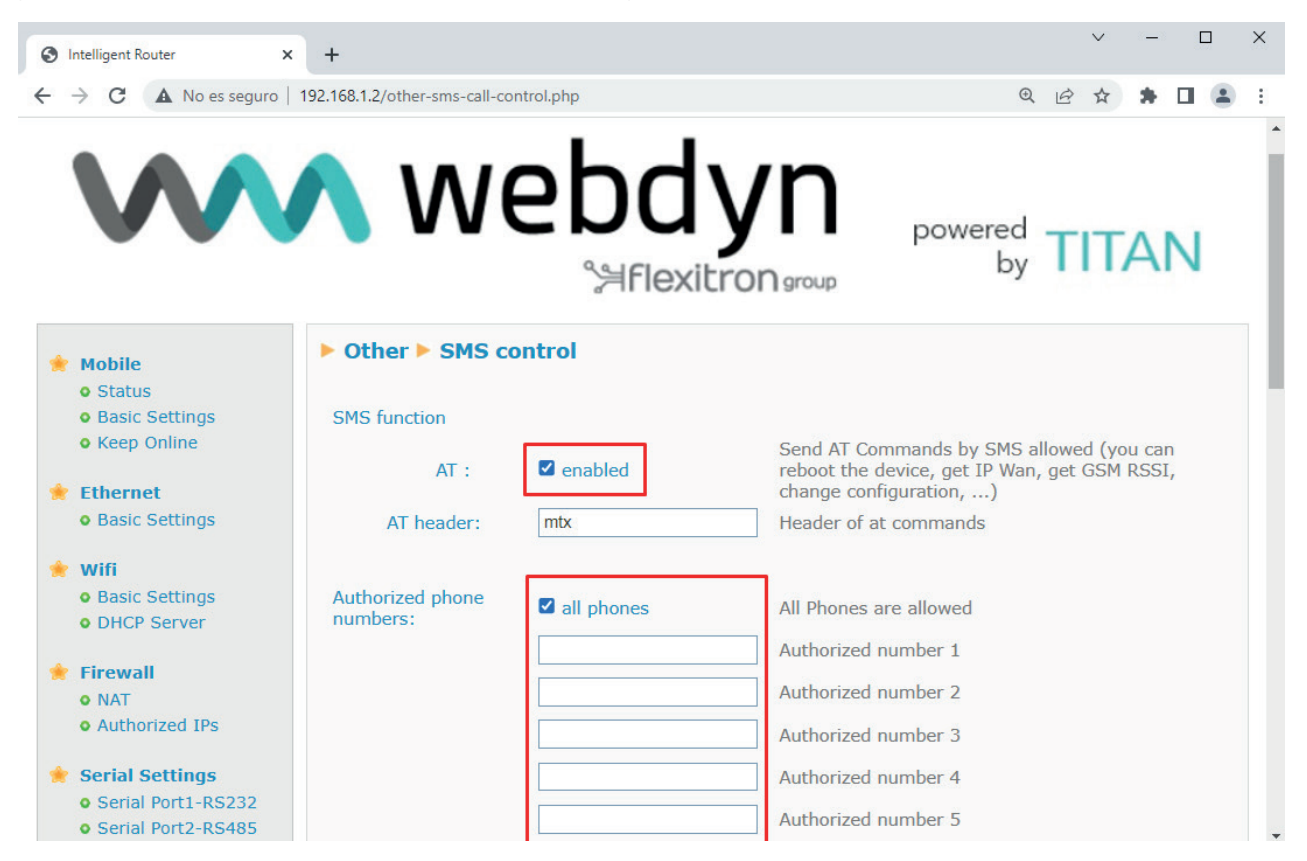

In the case of this example, ALIASes are being executed using Modbus RTU, meaning that the corresponding serial port (the serial port that will be used to communicate with the Modbus RTU devices) must be properly configured.

The same is true for the configuration of the Modbus RTU devices, in which the serial port to be used must be associated.

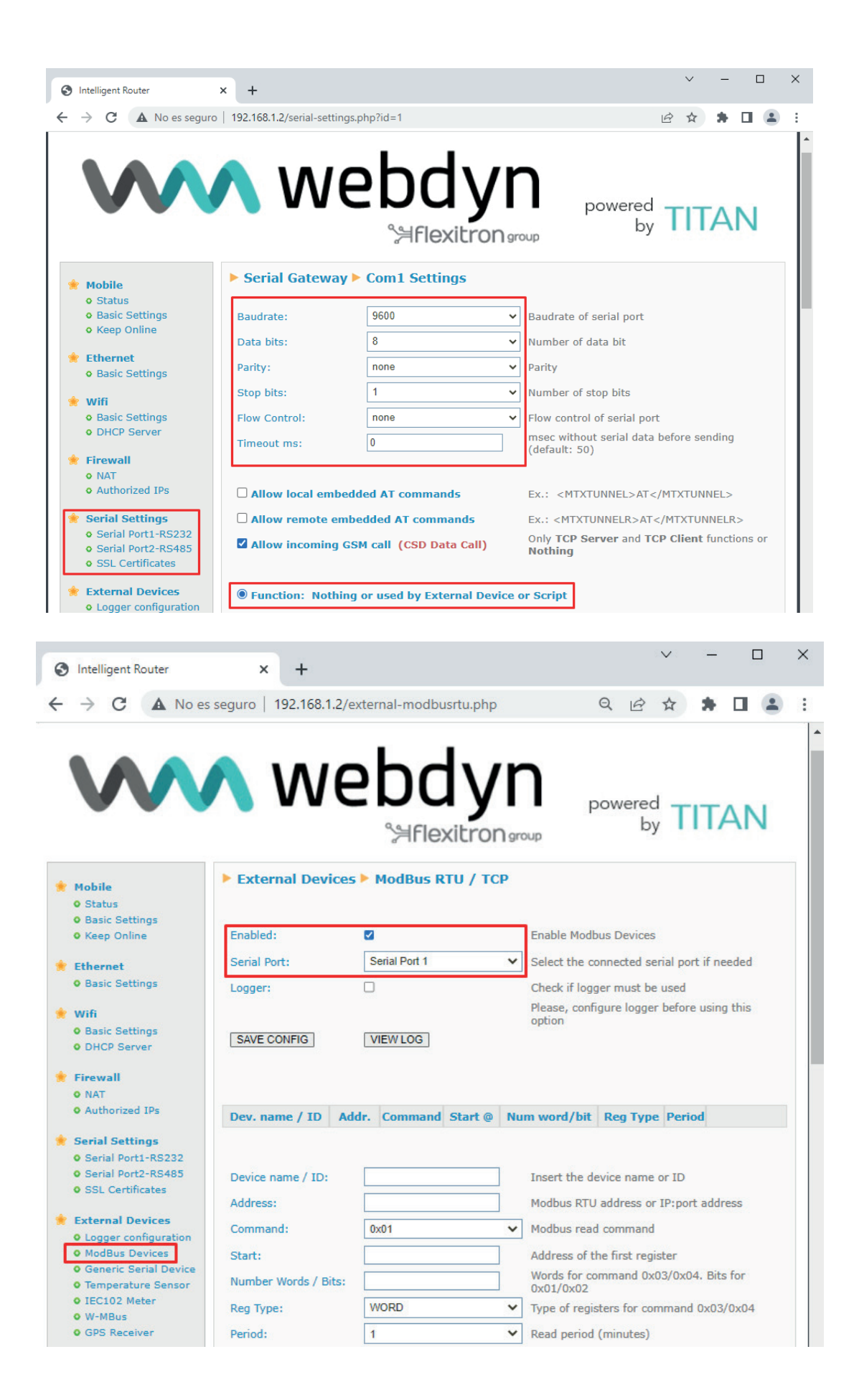

### 4. ALIAS Parameters

Configuration parameters can be used in ALIASes. This enables a single ALIAS to be configured to change a parameter that may have multiple values, for example.

Let's imagine that we want to configure an ALIAS to arbitrarily change the value of a Modbus register. In other words, imagine that we have a Modbus Slave device on address 192.168.1.28 and we want to be able to modify the value of register X with value Y, i.e. value Y is written to register X when sent as a parameter by SMS.

To achieve this, we need to enter the ALIAS text followed by the [params] tag in the ALIAS field. The tag indicates that the ALIAS will have parameters.

We then enter the command that we want to be executed in the TITAN-based device in the AT COMMAND field. We then enter the tags [\*1] and [\*2] in the field where we want to put the value sent as a parameter.

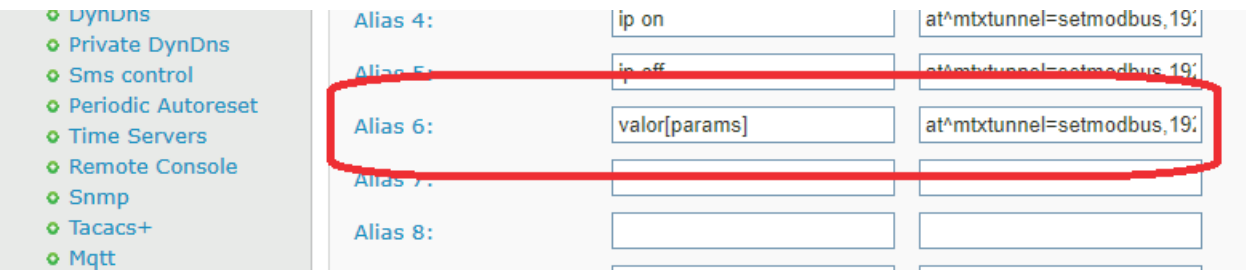

In this example, we get: VALUE[params]

AT^MTXTUNNEL=SETMODBUS,192.168.1.502;[\*1];16;[\*2]

So, if we send an SMS with the text: VALUE 14 12

The TITAN-based device will execute the following: AT^MTXTUNNEL=SETMODBUS,192.168.1.502;14;16;12